# Ersetzen Sie den aktiven oder Standby-Knoten von SSM On-Prem in einer HA-Umgebung. J.

### Inhalt

**Einleitung Hintergrundinformationen** Ersetzen Sie den aktiven Knoten. Ersetzen Sie den Standby-Knoten. Schritte zum Erstellen von HA in einem On-Prem-Server 1. Aktiver Knoten 2. Im Standby-Knoten 3. Aktiver Knoten Zusätzliche Informationen

# **Einleitung**

In diesem Dokument wird beschrieben, wie der aktive oder Standby-Knoten von Smart Software Manager (SSM) vor Ort in einer HA-Umgebung (High Availability) ersetzt wird.

# Hintergrundinformationen

Zum Zeitpunkt der Bereitstellung der Server am Standort werden sie als eigenständige Knoten bereitgestellt. Es gibt keine Konzepte, die als sekundäre Bereitstellung implementiert wurden. Dies liegt an der Entwicklung der Anwendung vor Ort. Es gibt mehrere Container, die in eine Einheit integriert und als Endanwendung für die Benutzer gehostet werden.

Die Best Practice wäre also:

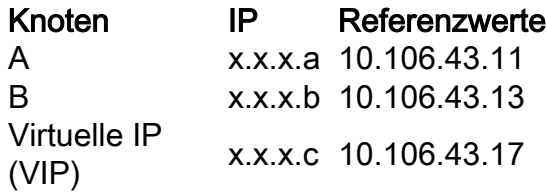

Nehmen wir an, HA ist integriert und vorhanden. Knoten "A - x.x.x.a" ist der aktive Knoten, und Knoten "B - x.x.x.b" befindet sich im Standby-Modus, und Virtual IP (VIP) lautet "x.x.x.c".

Anfänglich wäre der tatsächliche HA-Status bei intaktem Zustand normal, wie im Bild gezeigt.

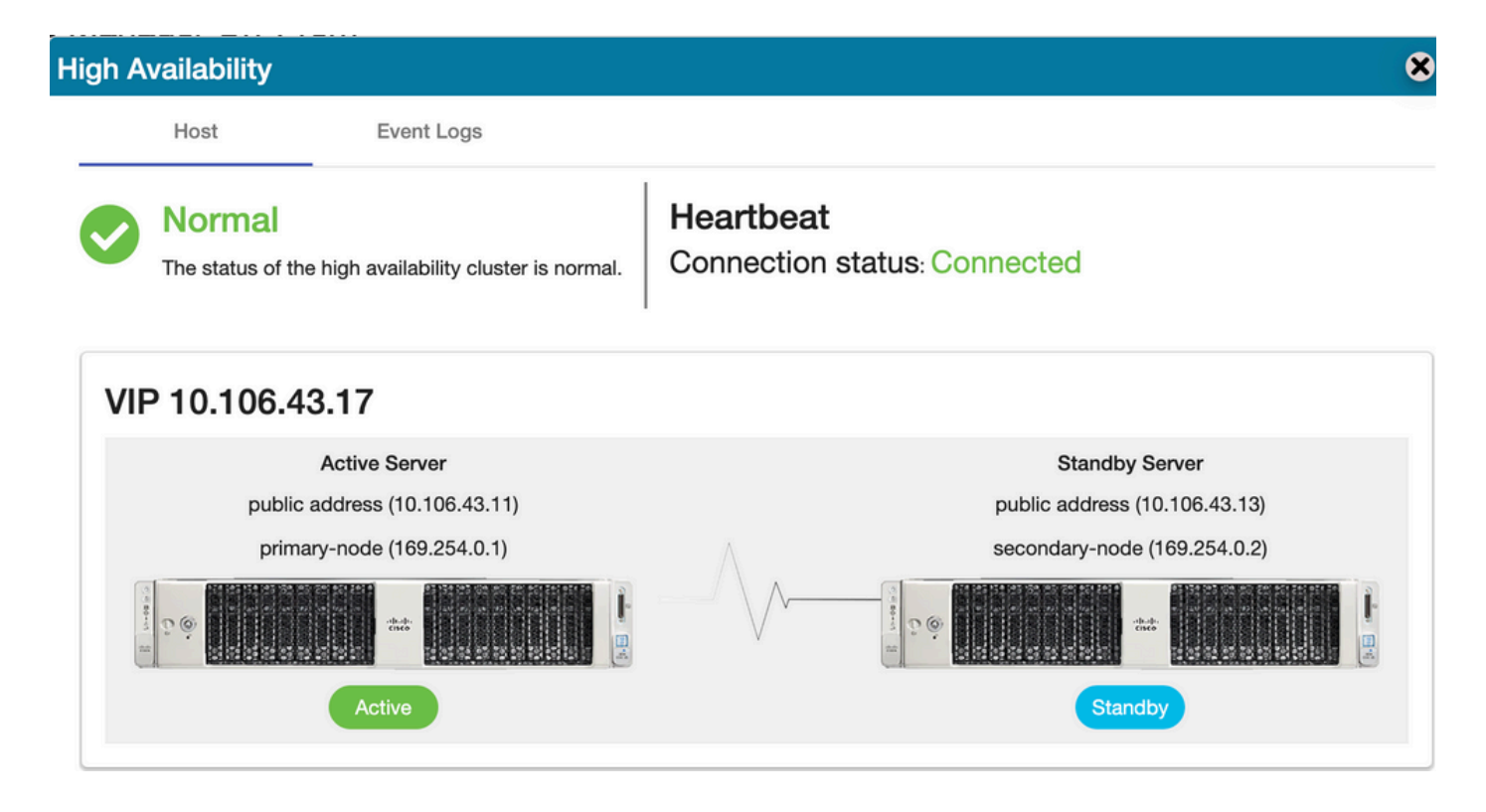

#### Ersetzen Sie den aktiven Knoten.

Lassen Sie uns als Benutzer davon ausgehen, dass Sie Ihren aktiven Knoten ersetzen möchten.

In diesem Szenario übernimmt der Standby-Knoten die Position des aktiven Knotens, und das Netzwerk bleibt über das VIP funktionsfähig.

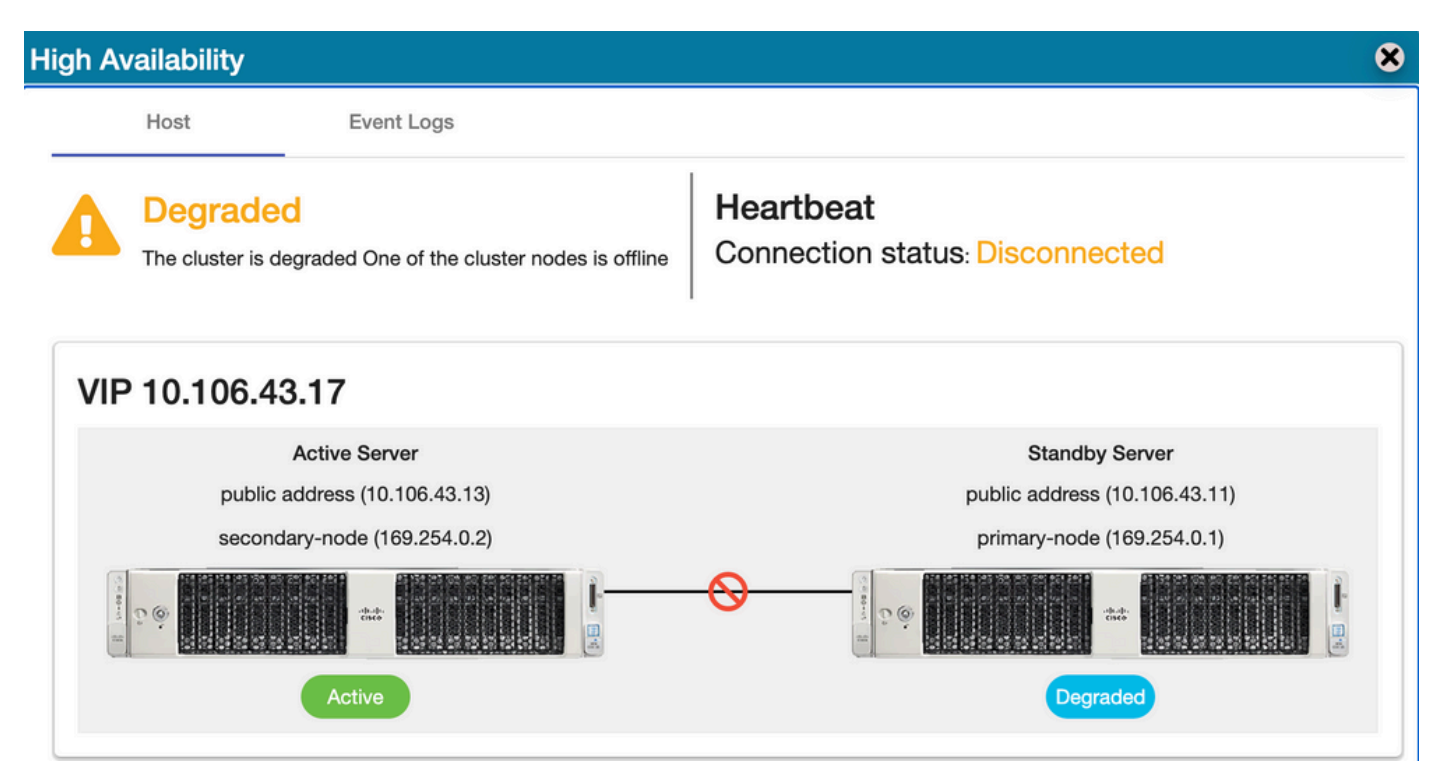

Der Benutzer kann den aktiven Knoten durch folgende Schritte ersetzen:

- 1. Erstellen Sie eine gültige Sicherung vom derzeit aktiven Knoten (der Standby-Knoten).
- 2. Führen Sie den Befehl ha teardown von diesem Knoten über die Konsole am Standort aus.
- 3. Stellen Sie einen neuen Server am Standort bereit, und stellen Sie sicher, dass die

Versionen übereinstimmen.

- 4. Stellen Sie später die erfasste Sicherung auf diesem neu erstellten Knoten wieder her.
- 5. Starten Sie dann HA von Grund auf neu.

### Ersetzen Sie den Standby-Knoten.

Lassen Sie uns als Benutzer davon ausgehen, dass Sie Ihren Standby-Knoten ersetzen möchten.

In diesem Szenario bleibt der aktive Knoten unverändert, und das Netzwerk bleibt über das VIP funktionsfähig.

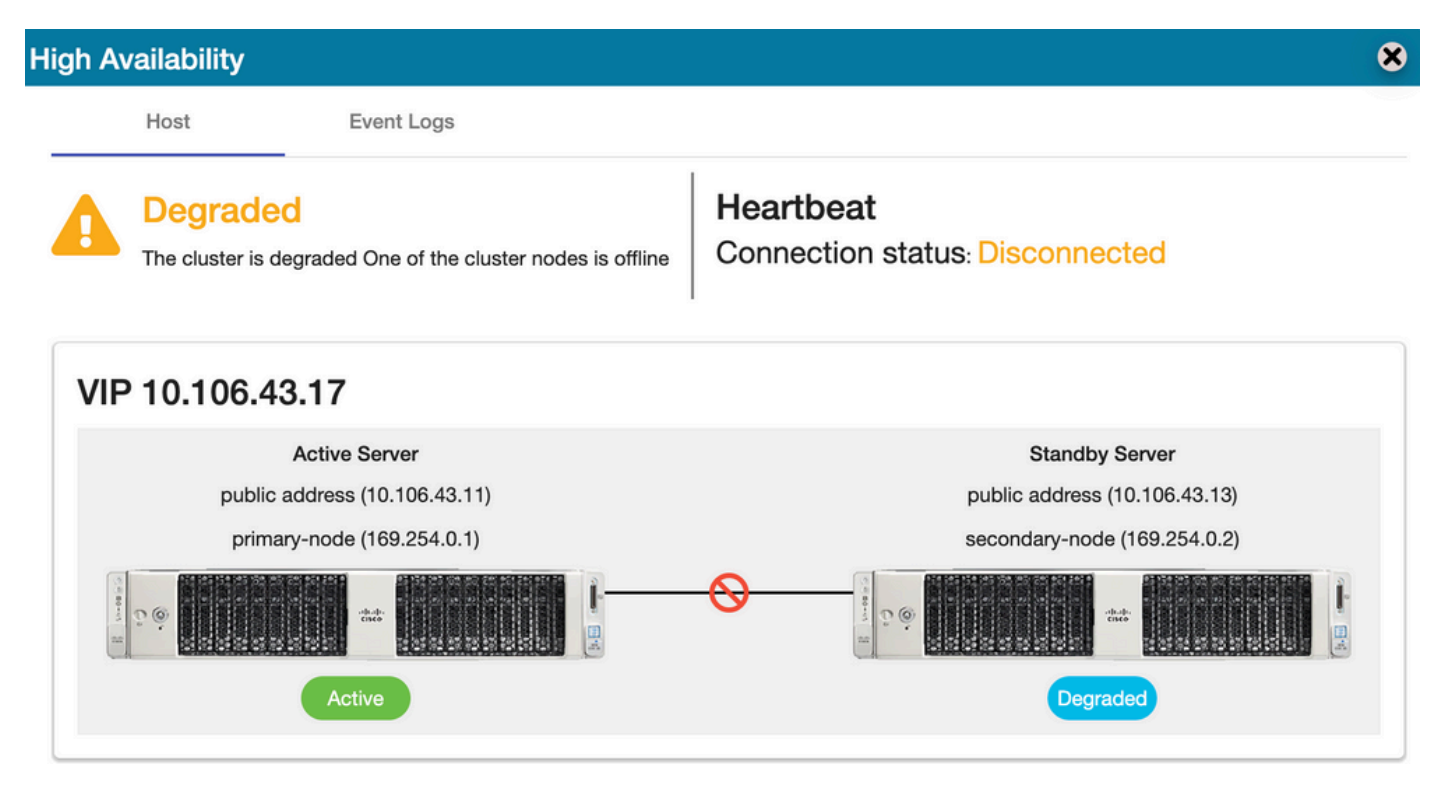

Der Benutzer kann den Standby-Knoten durch folgende Schritte ersetzen:

- 1. Führen Sie den Befehl ha teardown im aktiven Knoten über die Konsole am Standort aus.
- 2. Stellen Sie einen neuen Server am Standort bereit, und stellen Sie sicher, dass die Versionen übereinstimmen.
- 3. Starten Sie dann HA von Grund auf neu.

#### Schritte zum Erstellen von HA in einem On-Prem-Server

Das schrittweise Verfahren zum Erstellen von HA von Grund auf:

#### 1. Aktiver Knoten

- 1. am Standort.
- 2. ha\_generatekeys <HA-Cluster-Kennwort>.
- 2. Im Standby-Knoten
- 1. ha\_provisionment\_standby.
- 2. Geben Sie die IP-Adresse des aktiven Knotens ein: <x.x.x.a>.
- 3. Geben Sie die private IP-Adresse des aktiven Knotens ein: <belassen Sie die Standardwerte>.
- 4. Geben Sie die IP-Adresse des Standby-Knotens ein: <x.x.x.b>
- 5. Geben Sie die private IP-Adresse des Standby-Knotens ein: <belassen Sie die Standardwerte>.
- Geben Sie das HA-Cluster-Kennwort ein: <In ha\_generate verwendetes HA-Cluster-6. Kennwort >

#### 3. Aktiver Knoten

- 1. ha\_deploy.
- 2. Geben Sie die IP-Adresse des aktiven Knotens ein: <x.x.x.a>.
- 3. Geben Sie die private IP-Adresse des aktiven Knotens ein: <belassen Sie die Standardwerte>.
- 4. Geben Sie die IP-Adresse des Standby-Knotens ein: <x.x.x.b>
- 5. Geben Sie die private IP-Adresse des Standby-Knotens ein: <belassen Sie die Standardwerte>.
- 6. Virtuelle IP-Adresse eingeben: <x.x.x.c>
- 7. Geben Sie das HA-Cluster-Kennwort ein: <In ha\_generate verwendetes HA-Cluster-Kennwort.>

### Zusätzliche Informationen

- Im SSM On-Prem gibt es keine Fehler-/Failover-Konzepte, da es keinen primären oder sekundären Designmodus gibt.
- Der Benutzer kann den Befehl **ha\_teardown** nur ausführen, wenn der Knoten aktiv ist. Wenn es sich um einen Standby-Knoten handelt, wirft das System das Banner "Führen Sie den Befehl zuerst auf dem aktiven Knoten aus".
- Sie können das Thema "Manuelle Installation auf einer VM" im Installationshandbuch für das schrittweise Bereitstellungsverfahren verwenden.
- Dies ist der [Link](https://www.cisco.com/web/software/286326948/160113/SSM_On-Prem_8_Installation_Guide.pdf) zum Installationsleitfaden für SSM On-Prem Version 8-202201.
- Weitere Informationen zum [SSM On-Prem 8](/content/en/us/support/docs/availability/high-availability/217212-ssm-on-prem-8-x-high-availability-cluste.html) finden Sie in diesem Artikel[.](/content/en/us/support/docs/availability/high-availability/217212-ssm-on-prem-8-x-high-availability-cluste.html) [x HA-Cluster"](/content/en/us/support/docs/availability/high-availability/217212-ssm-on-prem-8-x-high-availability-cluste.html).

Wenn Sie weitere Fragen zu diesem Anwendungsfall haben, können Sie eine Serviceanfrage (Service Request, SR) erstellen, um umfassende Unterstützung zu erhalten.